### STEP 1: Submit the 2023-2024 FAFSA

Complete a new FAFSA *every year*. Application opens October 1. Apply by March 1 for priority consideration for state and institutional grants.

- 1. New applicants: Create a **Federal Student Aid (FSA) ID**
- 2. Go to **studentaid.gov** to complete the **FAFSA** 
  - a. Sign in using your newly created FSA ID
  - b. ACC's School Code: 001346
- 3. Confirmation of your FAFSA submissions will be sent to the email address you used for your FSA ID. This email includes a link to review the information you entered on the FAFSA.
- 4. Allow 1-2 weeks for ACC to receive the FAFSA

### STEP 2: Check your email often

ACC's Office of Financial Aid will send information to the email address used on the FAFSA until you enroll in courses at ACC. Once you have enrolled, we will communicate all information and changes to your account to your student email account accessible through your myACC account. Emails and messages are sent throughout the aid year.

### STEP 3: Log into your myACC account

Everything from registering for classes to paying your bill is done through your myACC account. Log in often for any updates.

- 1. **Financial Aid Requirements** the US Department of Education may request additional information or documents. Check for any new requirements every week
- 2. Financial Aid Award You will receive an email when your financial aid package is ready to review. Click on Financial Aid Award > Accept Your Awards and then choose 2023-2024 Financial Aid Year from the dropdown menu
  - a. Read the Terms and Conditions and click Accept once you are done

#### STEP 4: Enroll in classes!

You can enroll in classes while your financial aid is processing. Don't wait and miss out on a class you need!

- 1. Meet with your Academic Advisor
- 2. Choose classes required for your degree. Financial aid can only pay toward required courses.

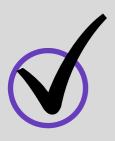

Student's FSA ID

## **FAFSA Checklist**

Create your FSA ID and start your FAFSA!

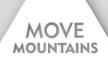

### New users can create an FSA ID at studentaid.gov

Parent's FSA ID

| Username                                                                                                 | Dependent students are required to provide parent information on the |
|----------------------------------------------------------------------------------------------------|----------------------------------------------------------------------|
| Password                                                                                                 | FAFSA.                                                               |
| Email                                                                                                    | Parents must create a separate <b>FSA ID</b>                         |
| Mobile Phone                                                                                             | and password using a different phone number and email address.       |
| Challenge Question Answers                                                                               | <b>Unable to create an FSA ID?</b> You can                           |
| 1 2                                                                                                    | submit a paper signature instead!                                    |
| 3 4                                                                                                    | Select this option at the end of the FAFSA application.              |
| Your FSA ID and password serve as your legal electronic signature. Do <b>not</b> share them with anyone. |                                                                      |

### Complete the **FAFSA** at studentaid.gov

# Information you may need to fill out the FAFSA

| to fill out the FAFSA         |
|-------------------------------|
| Social Security Number Date   |
| of Birth                      |
| 2021 federal tax return(s)    |
| 2021 W-2/1099 forms           |
| Current bank statements       |
| Current assets or investments |

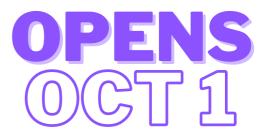

Want some help filling out the FAFSA?

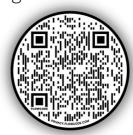